**GEN 4: A+B STRAIGHT TRACK SETUP**

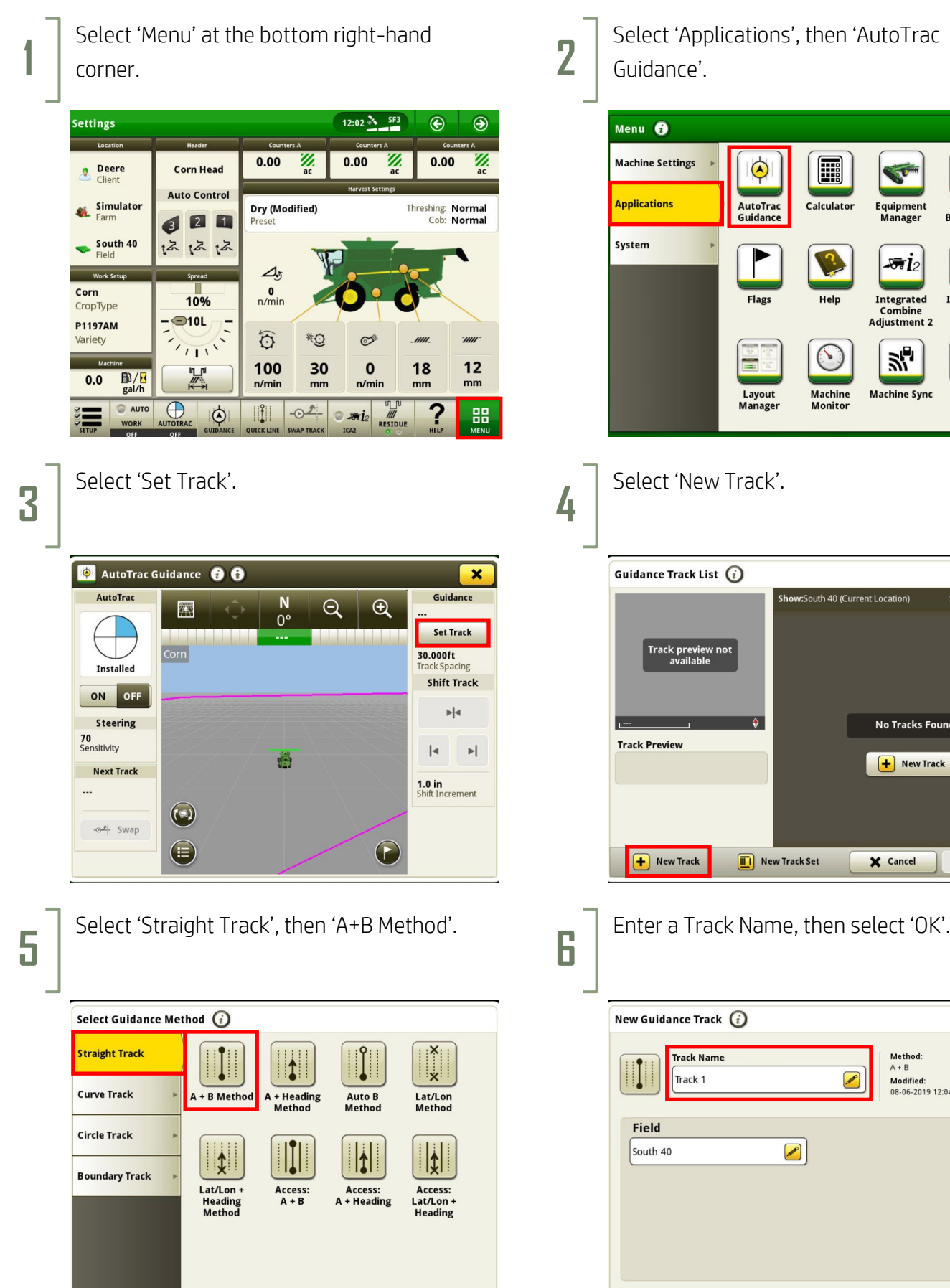

X Cancel

**HORIZON** 

Select 'Applications', then 'AutoTrac Guidance'.

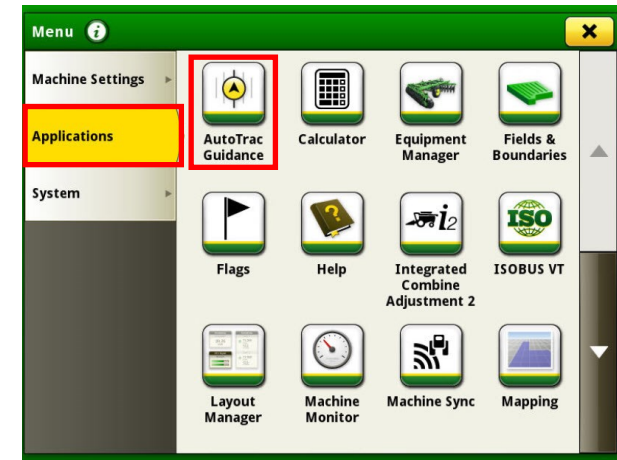

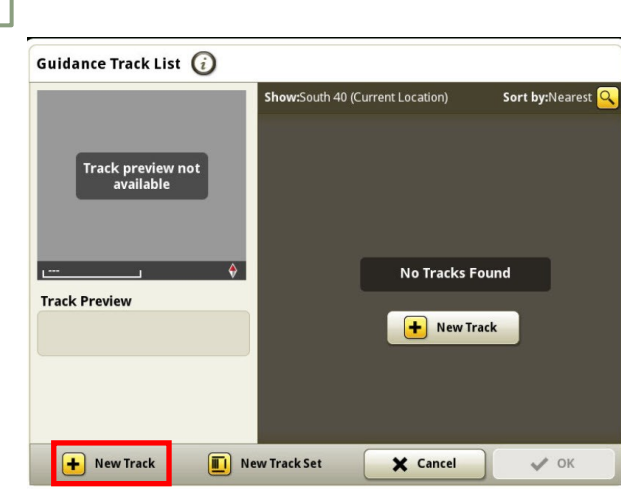

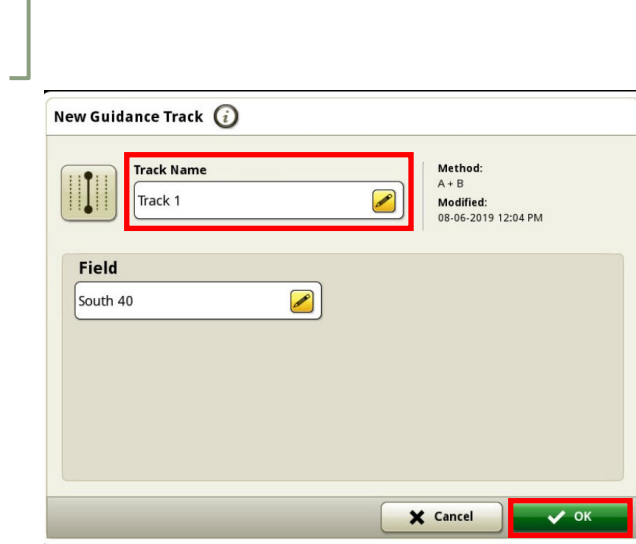

## **GEN 4: A+B STRAIGHT TRACK SETUP**

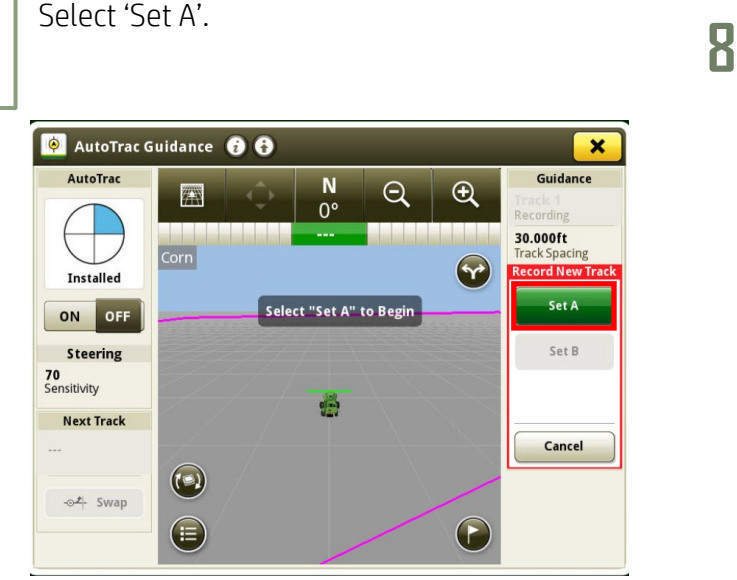

Turn your steering 'On'. You are now ready to press the Resume Switch.

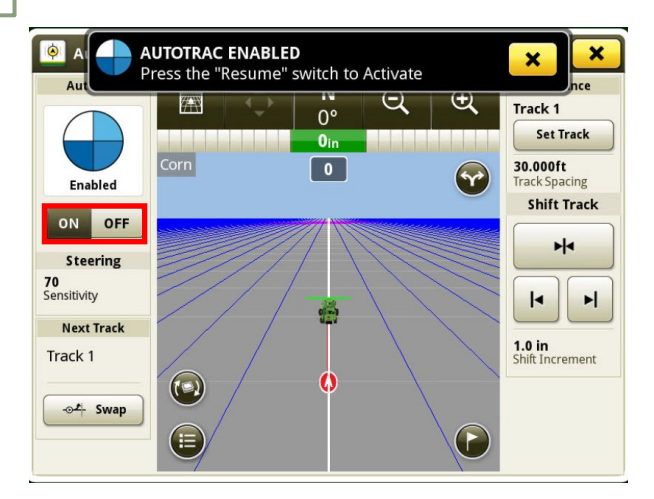

Drive at least 10 feet, then select 'Set B'.

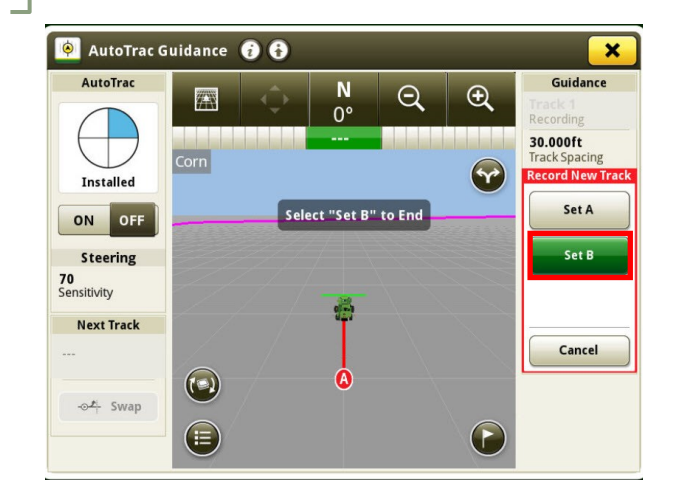

**7**

**HORIZON** 

**9**